# Kaip įjungti judesio detekcijos pranešimus į el. paštą kameroje? GMAIL

#### **1. Prisijunkite prie kameros per Internet Explorer naudojant jos IP adresą.**

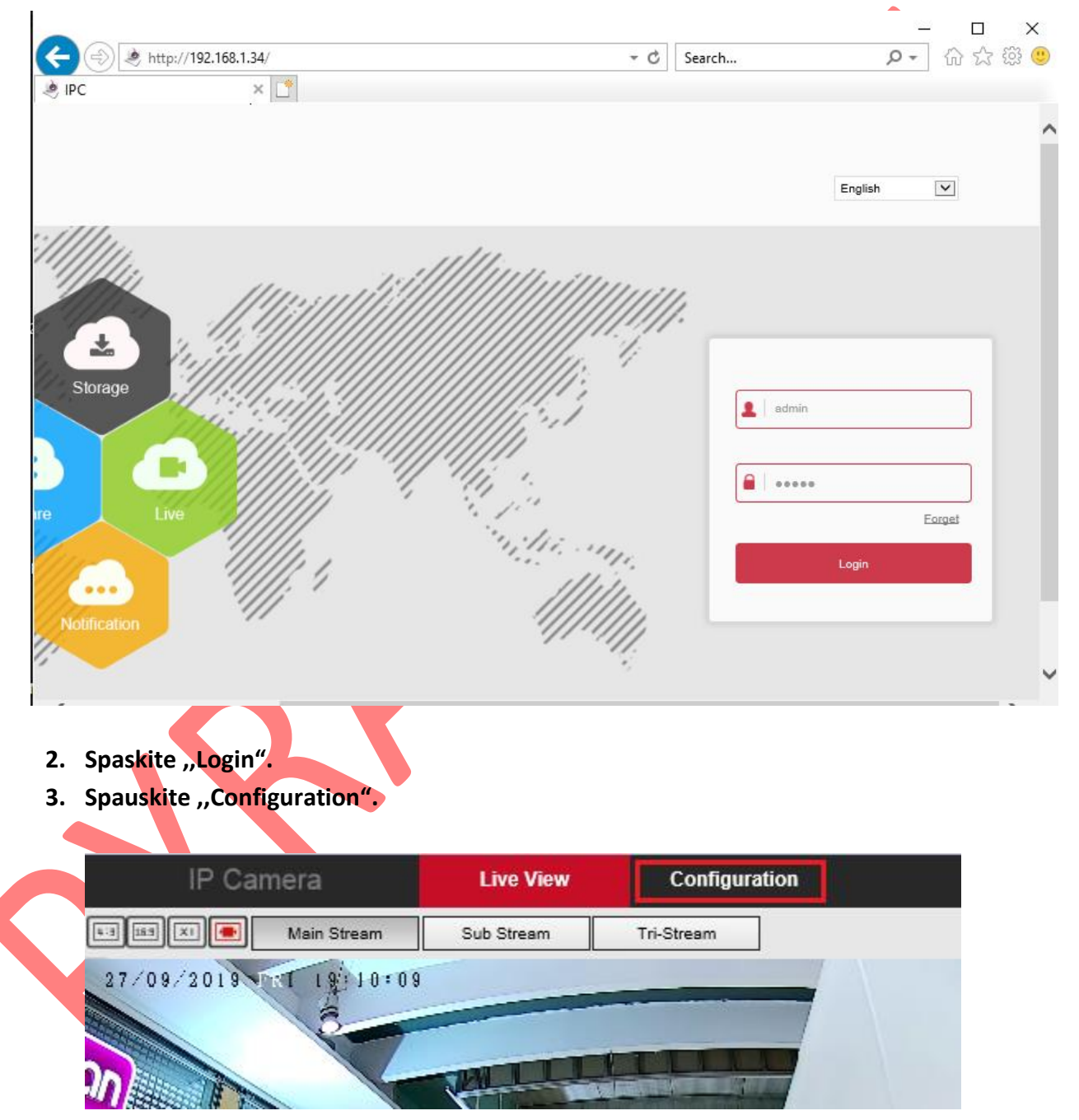

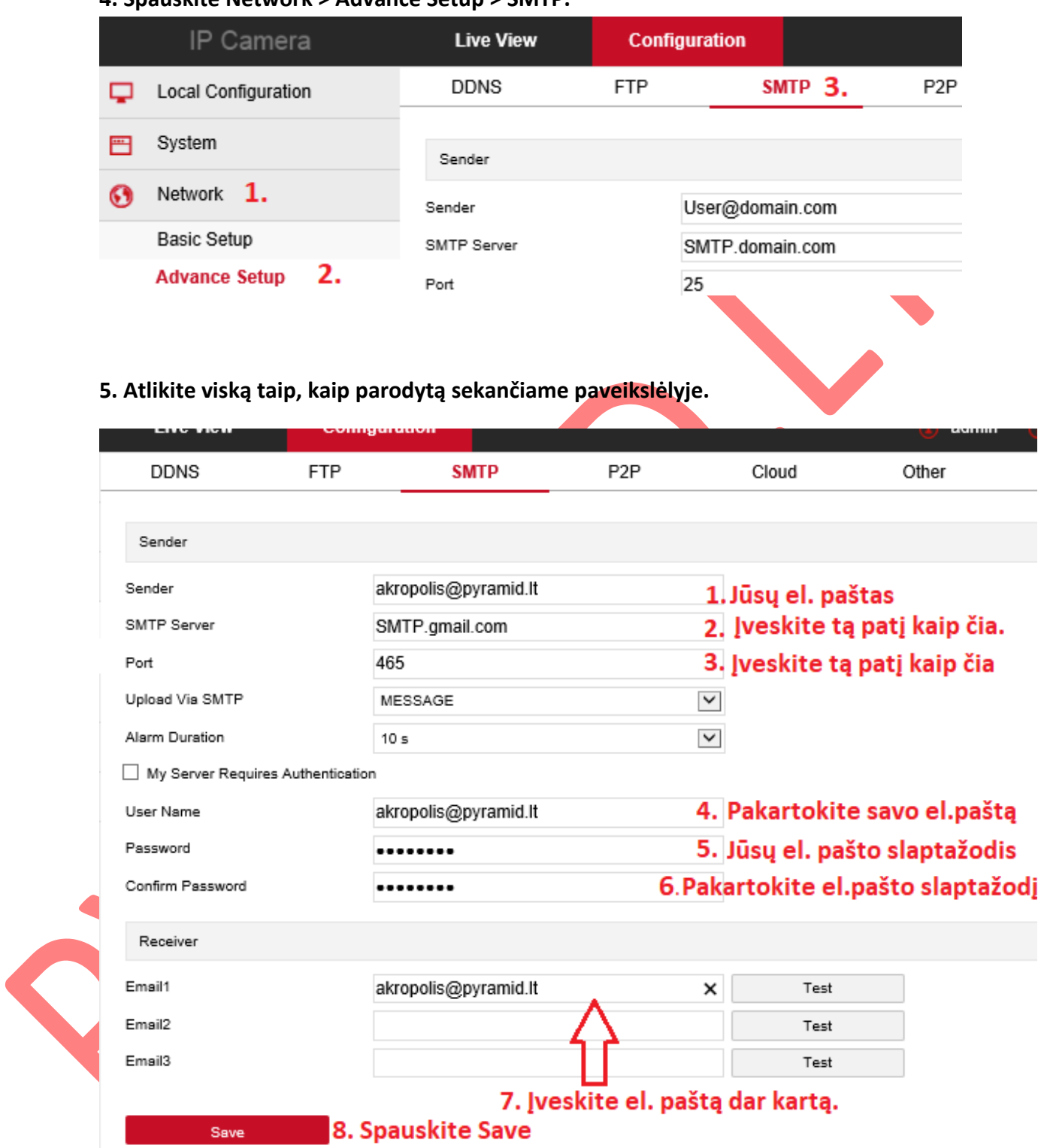

#### **4. Spauskite Network > Advance Setup > SMTP.**

**6. Kairėje pusėje spauskite Events > uždėkite varnelę ant ,,Enable" > Matomame kameros vaizde nusipieškitę zoną, kurioje norėsite fiksuoti judesį arba paspauskite ,,Select All" > Paspauskite ,,Save" mygtuką.**

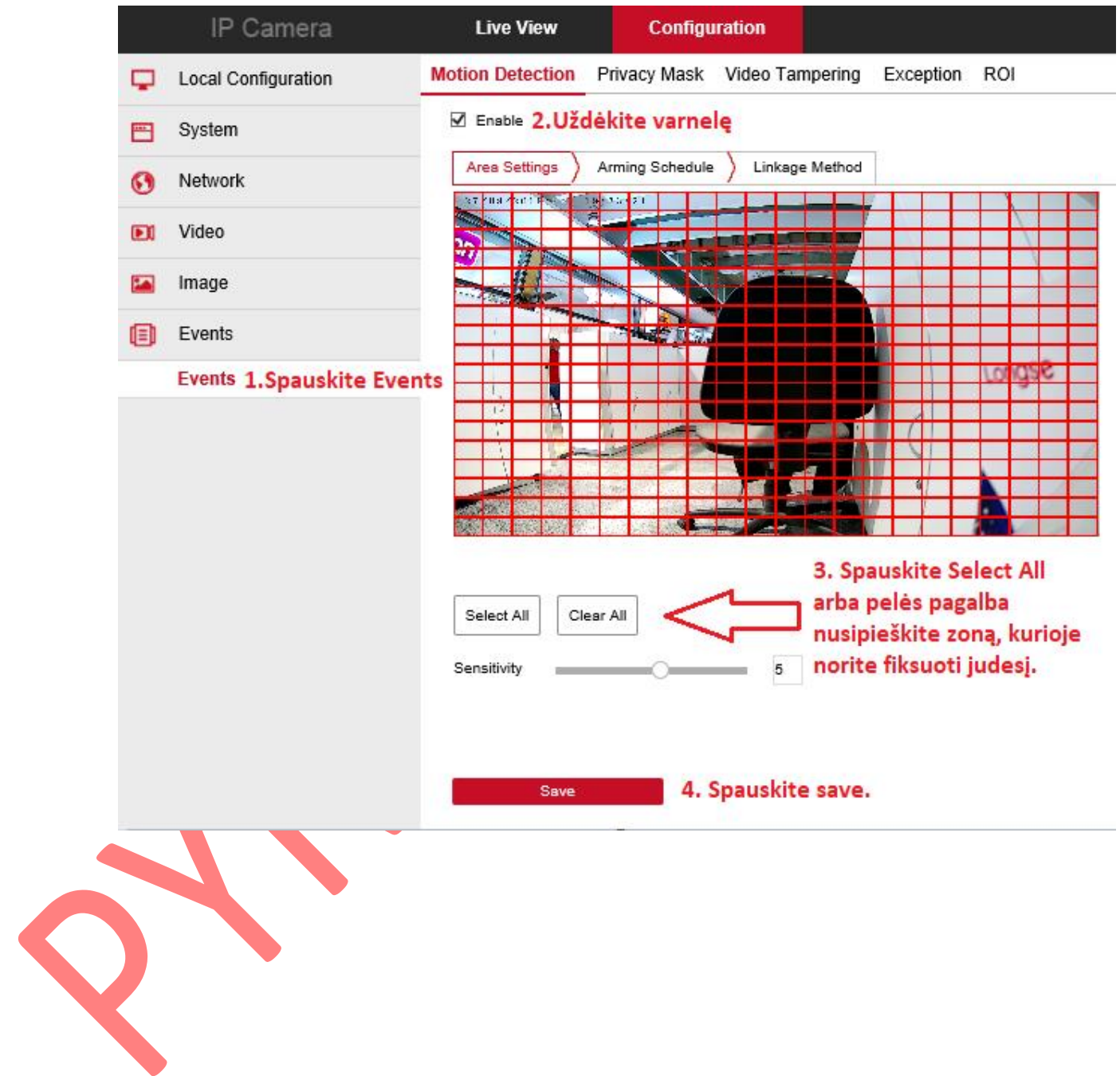

### **7. Tame pačiame lange spauskite ,,Linkage method", sudėkite visas varneles ir**

**paspauskite ,,save".**

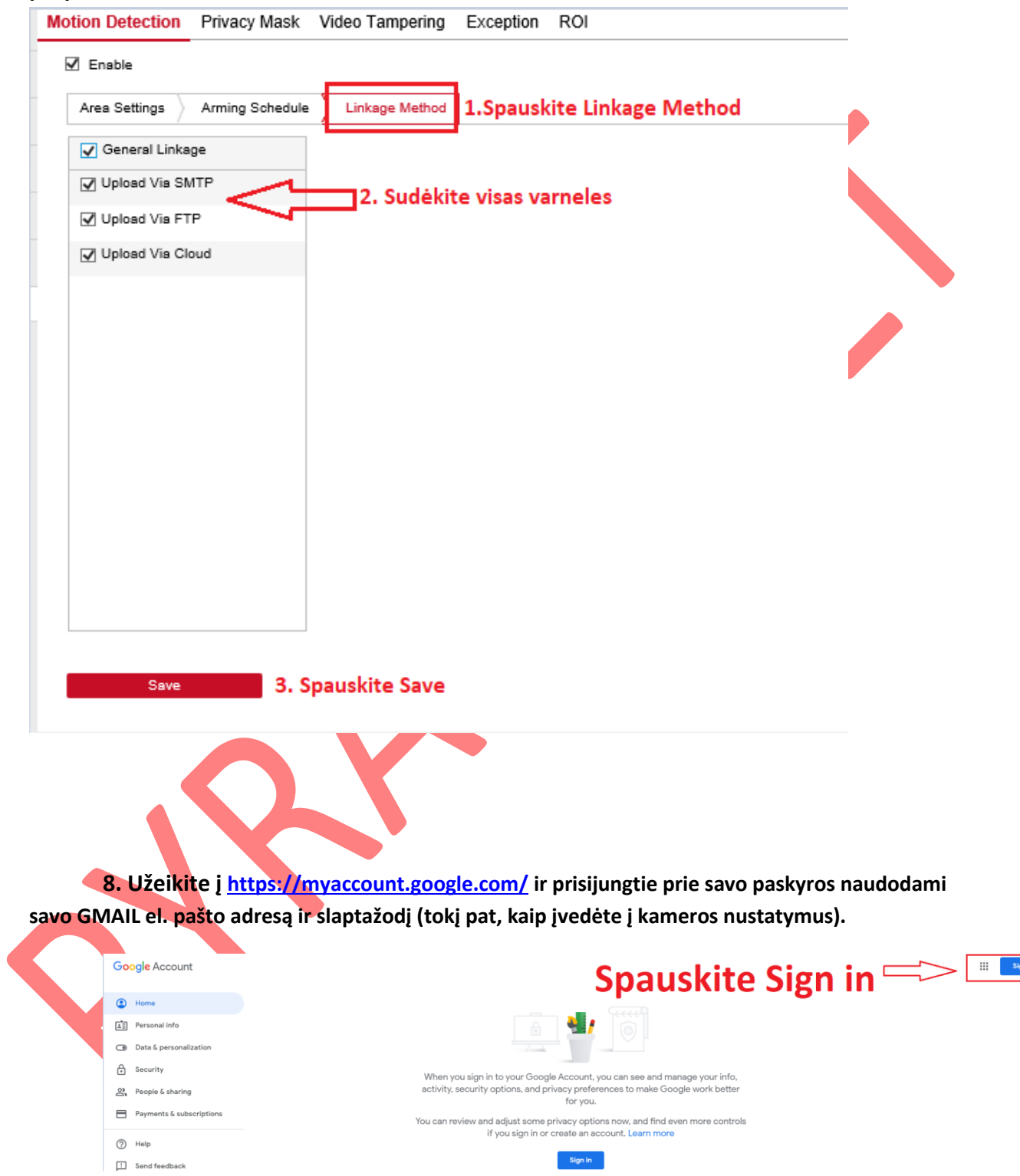

in in  $\equiv$ 

**9. Kai prisijungsite, kairėje pusėje spauskite ,,Security" arba ,,Sauga".**

## **Google Account**

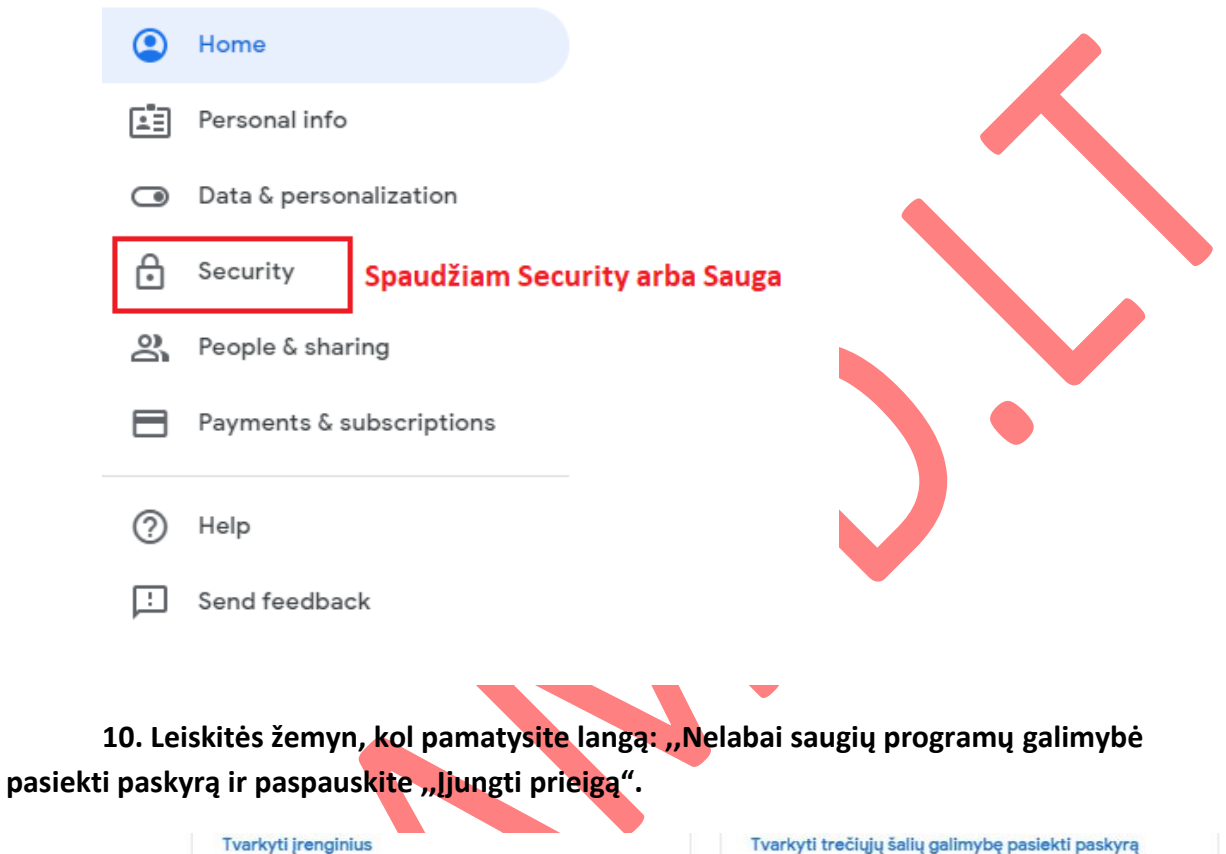

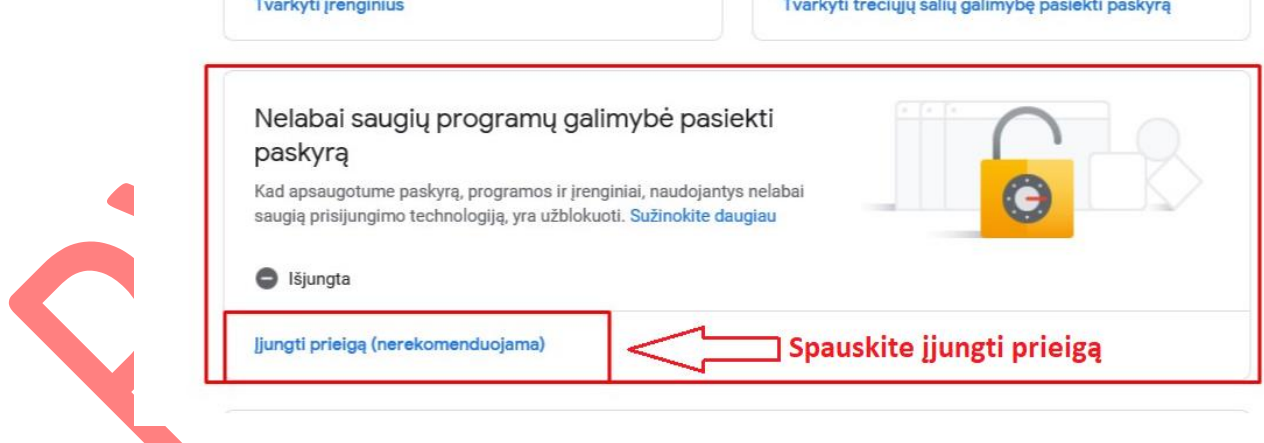

**11. Atsiradus šiam langui Įjunkite atsiradusį mygtuką.**

# $\leftarrow$  Nelabai saugių programų galimybė pasiekti pask...

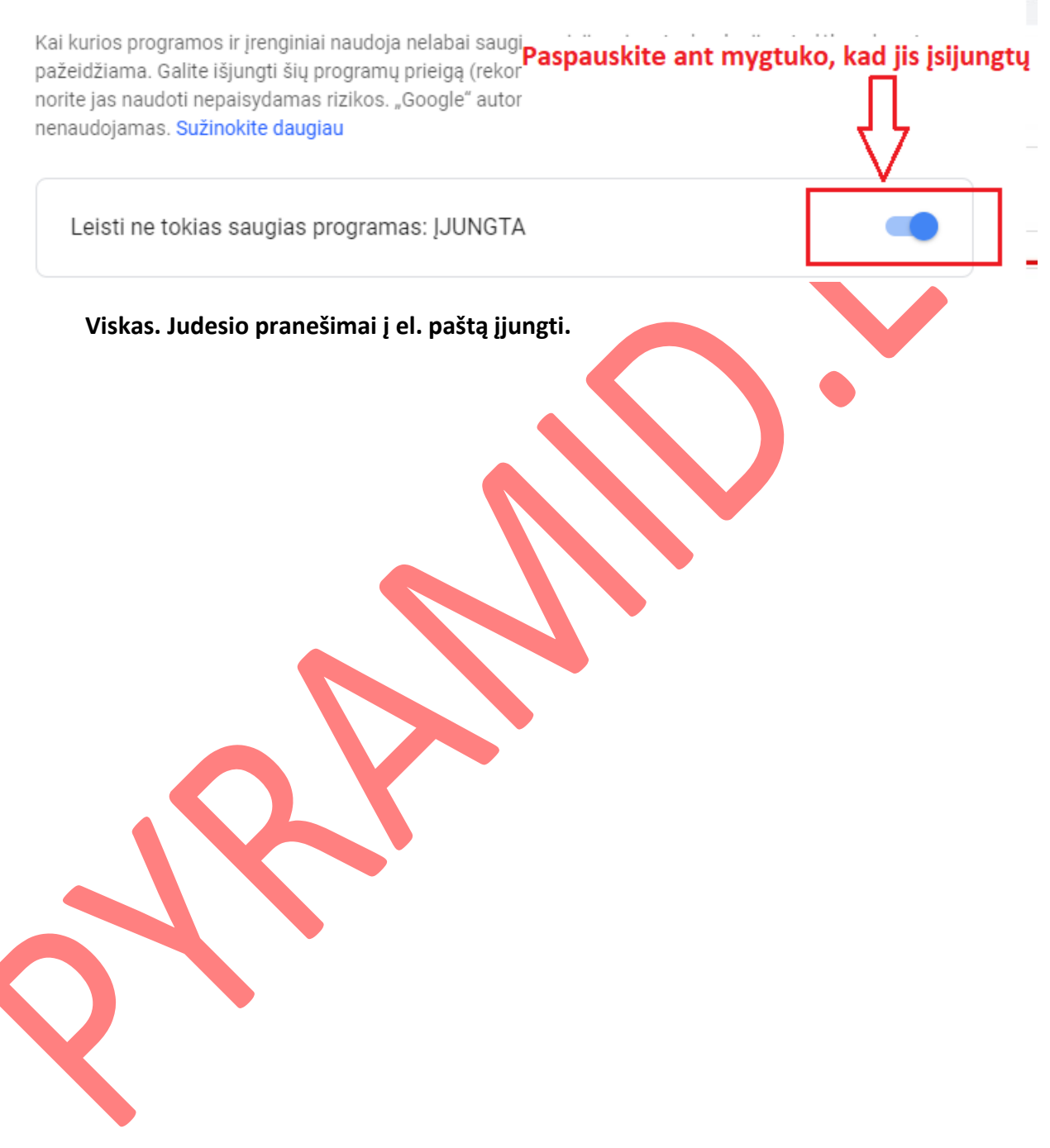